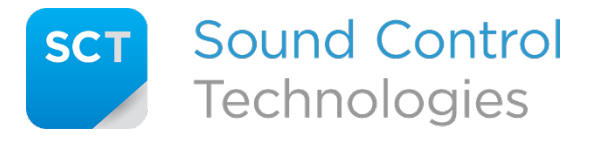

Tech Support: 203-854-5701

# **Q:** What does the RC-SDA+ Gen2™ do?

**A:** This module converts video and analog audio to USB for soft-codec applications. It also converts computer PTZ camera commands (UVC) to RS232 signals recognized by Poly cameras. Dual video output paths from the video source are provided, as well as 2 independent RS232 control inputs to the attached camera. The system is optimized for use with Poly camera output and camera input requirements.

# **Q:** How does the Gen2 version differ from previous RC-SDA+™ models?

**A:** There are several product enhancements in the RC-SDA+ Gen2™. One major improvement is that only one USB connection is required to support video and bidirectional audio. Video input resolution now supports up to 4K@60. We've also added additional SCT/VISCA to Poly translation commands for mic mute, image flip, camera tracking, and power control.

#### **Q:** Does the RC-SDA+ Gen2™ actually translate between protocols?

**A:** It does! The RC-SDA+ Gen2™ can translate VISCA PTZ commands from serial joystick controllers into Poly PTZ camera protocol. It also allows the translation of  $3<sup>rd</sup>$  party control systems (e.g., Extron, Crestron, AMX) that have been coded with VISCA protocol to control Poly PTZ cameras.

# **Q:** What VISCA commands can the RC-SDA+ Gen2™ translate to Poly?

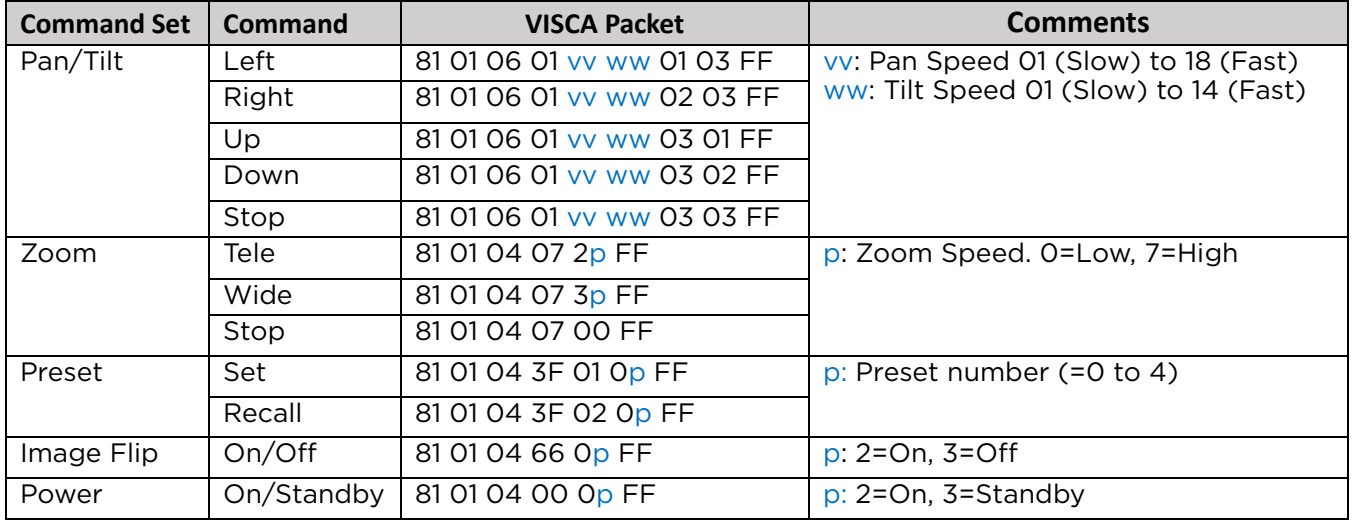

**A:** The following table identifies which commands are translated:

# **Q:** What is the 3-pin RS232 terminal block used for?

A: This port is intended to connect to a VISCA camera controller or 3<sup>rd</sup> party control system to control the attached camera directly (camera control-code provided by others). When using a 3<sup>rd</sup> party control system make sure that the 3-pin terminal block mode is set to the same mode as the  $3<sup>rd</sup>$  party protocol (Poly or VISCA). Additionally, there are commands

specific to the RC-SDA+ Gen2<sup>™</sup> that can be found in the "SCT Programming Guide" in the Support section of [www.soundcontrol.net.](http://www.soundcontrol.net/)

# **Q:** I'm not using a Poly codec and my EagleEye Director 2 (EED2) goes to sleep after 3 minutes. What can I do?

**A:** The RC-SDA+ Gen2™ has an intrinsic "keep awake" mode (called Director-II mode) for the EED2. It allows for a soft-codec environment or using the EED2 with a video switcher frontend to a video processor. Switch 5 should be in the ON (UP) position and switch 6 in the ON (UP) position to enable this mode.

# **Q:** Can I use the EED2 in tracking mode? What if I don't want to?

**A:** First log into the EED2 web interface and make sure Tracking Mode is set to Frame Group or Frame Speaker. It cannot be set to Off. Then, in the RC-SDA+ Gen2™ when D2 mode is on it will enable auto tracking on the EED2 by default. If you prefer to disable tracking you can change the tracking parameter in the configuration file settings. Refer to the "RC-SDA+ Gen2 Config File Formatting Guide" in the Support section at [www.soundcontrol.net](http://www.soundcontrol.net/) for details.

#### **Q:** Can my control system be programmed to power cycle the attached camera?

**A:** Yes, if the camera is powered through the Multi-Function Connector (MFC) and is directly connected to the RC-SDA+ Gen2™. For example, when connecting an EagleEye IV directly to the RC-SDA+ Gen2™ with no extension kit. In this case the control system can be programmed to enable or disable power through the MFC connector. Refer to the "SCT Programming Guide" in the Support section of [www.soundcontrol.net](http://www.soundcontrol.net/) for details.

#### **Q:** What is the microSD slot for?

**A:** The microSD slot on the RC-SDA+ Gen2™ allows for advanced configuration settings, field upgradable firmware, and diagnostics.

#### **Q:** What do the DIP switches do?

**A:** The following chart shows the functions of the 8 position DIP switch:

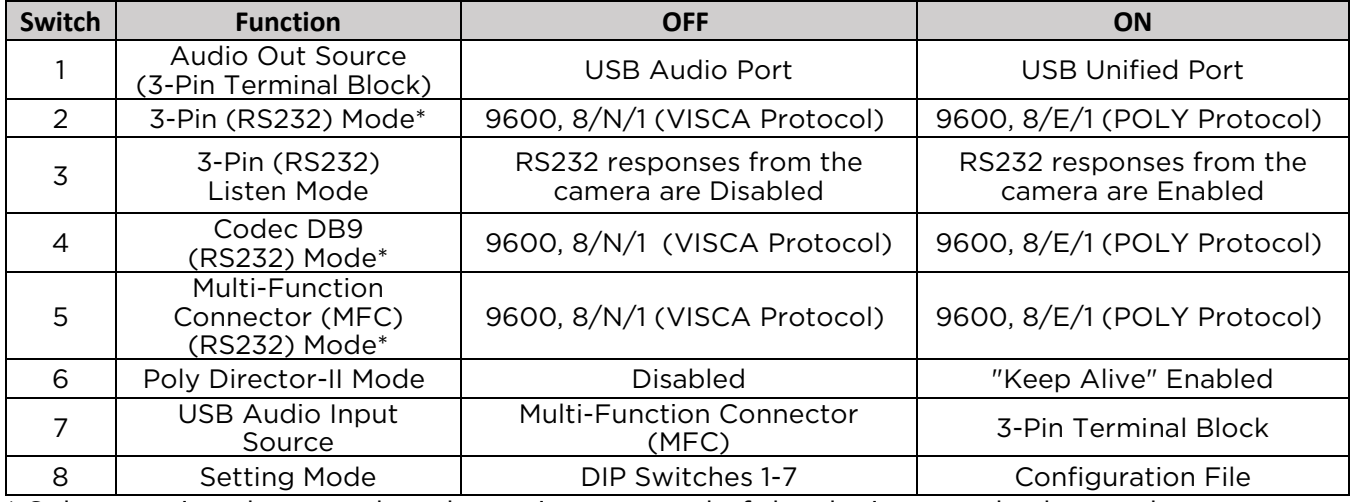

\* Select setting that matches the native protocol of the device attached to each port.

# **Q:** What exactly is "Setting Mode" (DIP switch 8)?

**A:** When DIP switch 8 is OFF (DOWN), the RC-SDA+ Gen2™ settings are determined by DIP switches 1-7. When DIP switch 8 is ON (UP), the RC-SDA+ Gen2™ settings are determined by a configuration file loaded by the installer. DIP switches 1-7 are ignored in this mode. The configuration file allows for more advanced settings. Refer to the "RC-SDA+ Gen2 Config File Formatting Guide" in the Support section of [www.soundcontrol.net](http://www.soundcontrol.net/) for details.

# **Q:** What does the Camera button do?

**A:** A momentary press of the Camera button will send an auto-tracking on command to the attached camera when in D2 mode. If the Camera button is held more than 5 seconds, power is disconnected from the 60-pin Multi-Function Connector (MFC) as long as the button continues to be held. This allows the user to remotely restart an HDCI powered camera, such as the Poly EagleEye IV. Note that this only applies if the camera is directly connected to the RC-SDA+ Gen2™, not if an extension kit is used.

#### **Q:** How do I configure my soft client (Zoom, WebEx, Teams) for use with the RC-SDA+ Gen2™?

**A:** Attach the USB 3.0 Unified port from the RC-SDA+ Gen2™ to the host PC using the included RCC-M003-1.0M cable. On the soft client select the following devices:

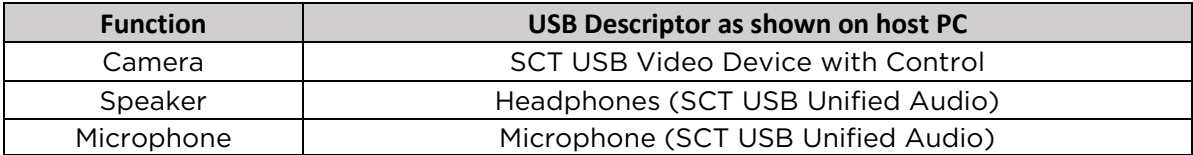

#### **Q:** Do I need to connect both USB ports?

**A:** In most cases, no. The USB 3.0 Unified port provides camera video *and* audio in/out capabilities. The USB 2.0 Audio port can optionally be used if a secondary PC host is needed for audio routing.

#### **Q:** What does the Program button do?

**A:** The Program button is used to load configuration files, initiate firmware upgrades and write log files to the microSD card. Refer to the "RC-SDA+ Gen2 microSD Function Guide" at [www.soundcontrol.net](http://www.soundcontrol.net/) for details.

#### **Q:** I'm installing in a secure environment. Are there any options to be in compliance?

**A:** Some secure environments don't allow memory card slots on devices. In the Tech Support Downloads section of [www.soundcontrol.net](http://www.soundcontrol.net/) there is a special version of Secure firmware that will completely and permanently disable the microSD slot. Note: This is not reversible.